## **GSM/GPRS/GPS TRACKER**

# **USER MANUAL**

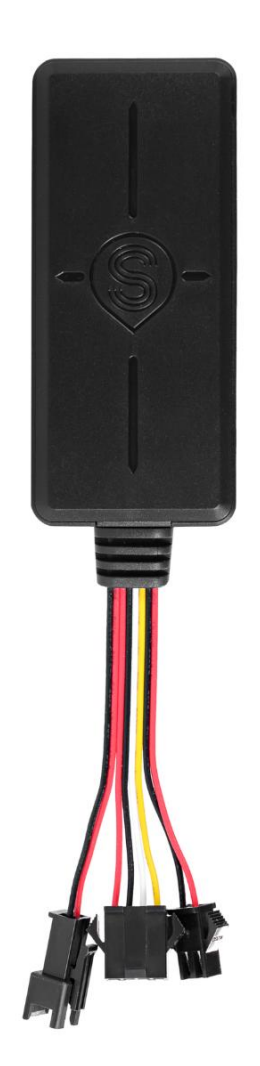

## **1. Specification**

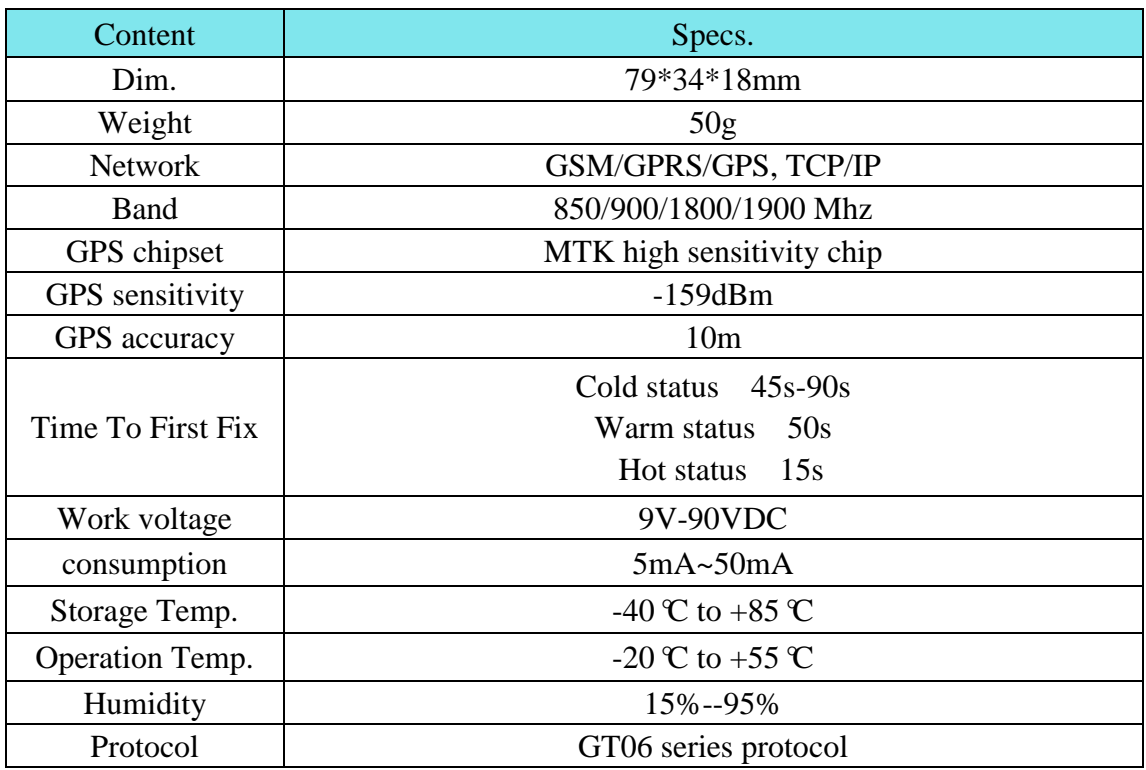

### **2. SIM card installation**

### **Step1: insert SIM card.**

#### **Step2: turn the battery switch to ON place.**

## **Step3:connect external power supply.**

Note: SIM card need activate GPRS data service and make sure SIM

card with full balance.

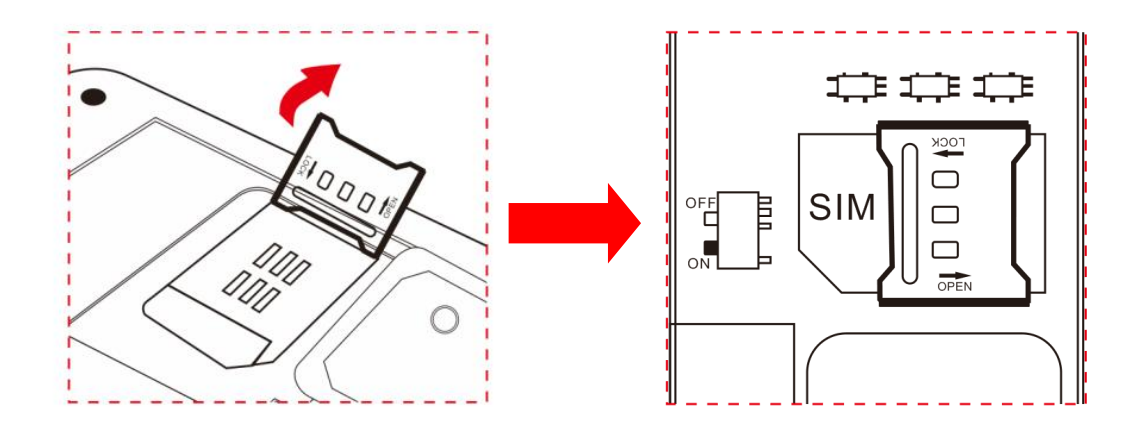

#### **3. Device light description**

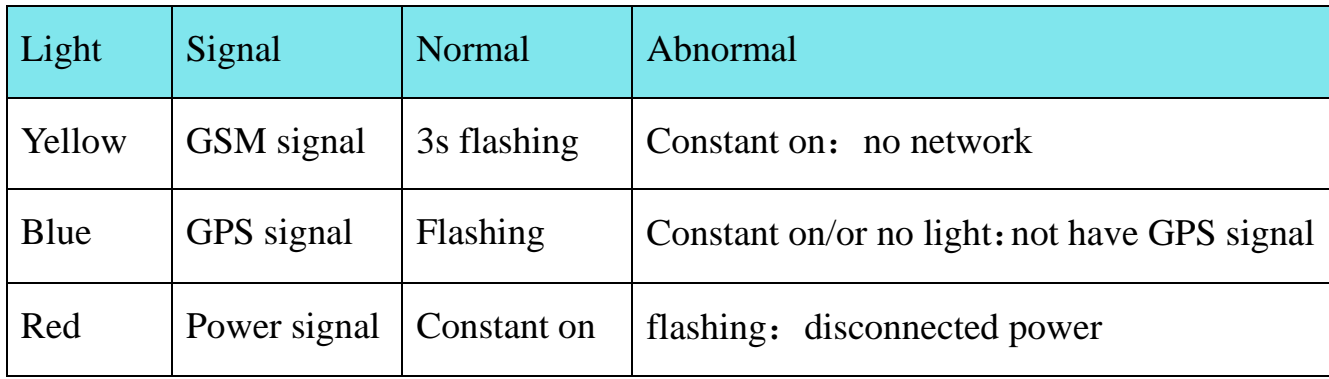

#### **4. Power Wires connection**

1)4P power red wire connects to vehicle power positive +

2)4P power black wire connects to vehicle power negative -

3)4P power yellow wire connects to fuel pump or electricity control wires

4)4P power **white** wire connects to ACC ignition wire

5) Other wires connecting to relative accessories in package.

6) If press the SOS button 3-4 s, device will reply "SOS alarm!" to center number.

7)If want to use the microphone, send voice listen SMS command firstly.

#### **5. Device wiring diagram**

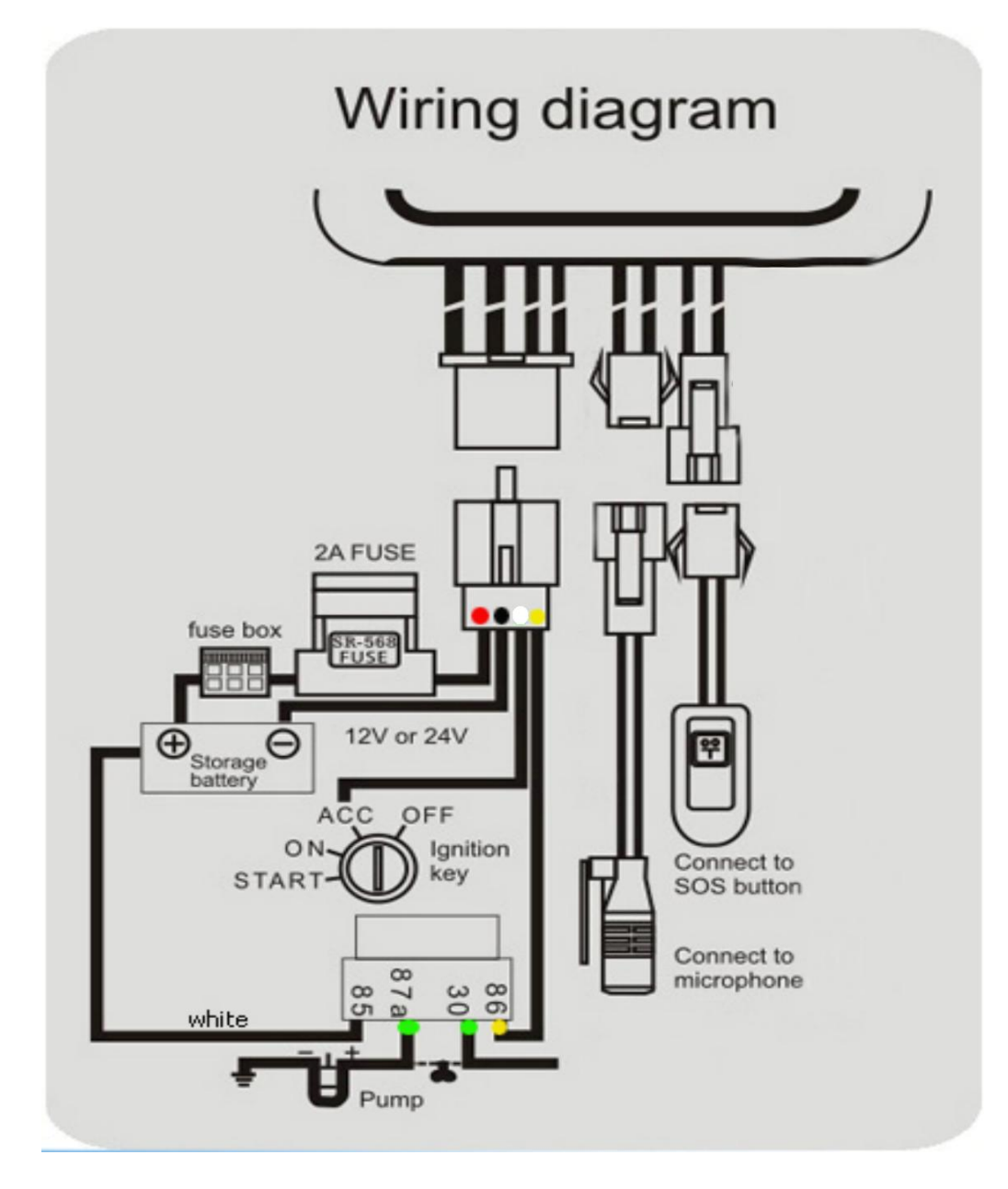

#### **6. Installation attentions**

#### **NOTE: device front side towards the sky.**

Installation: if the windscreen glued by metal thermal insulation layer or heating layer, it will reduce the GPS receive signal and lead to GPS work disorder.

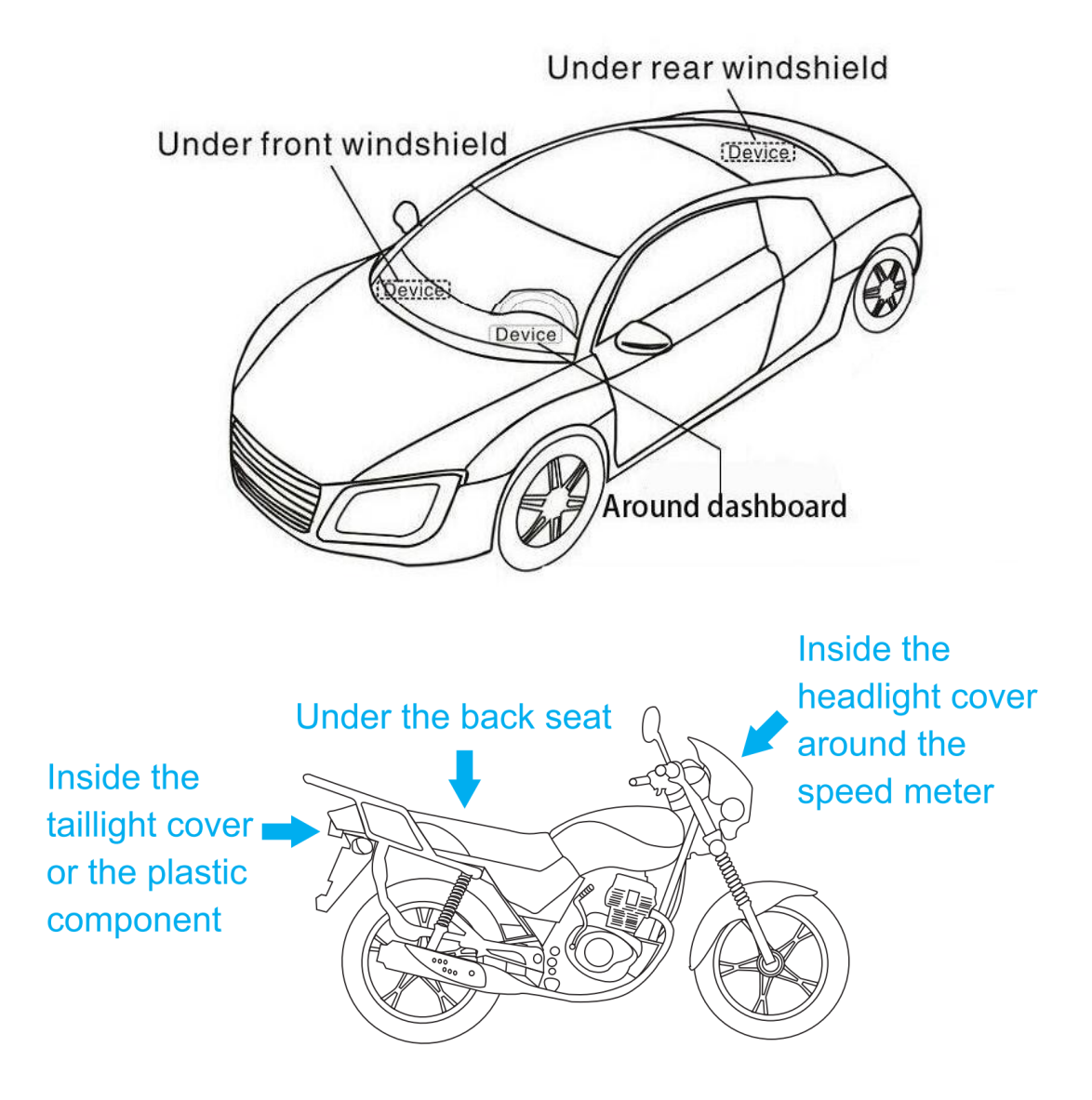

## **7. SMS command list**

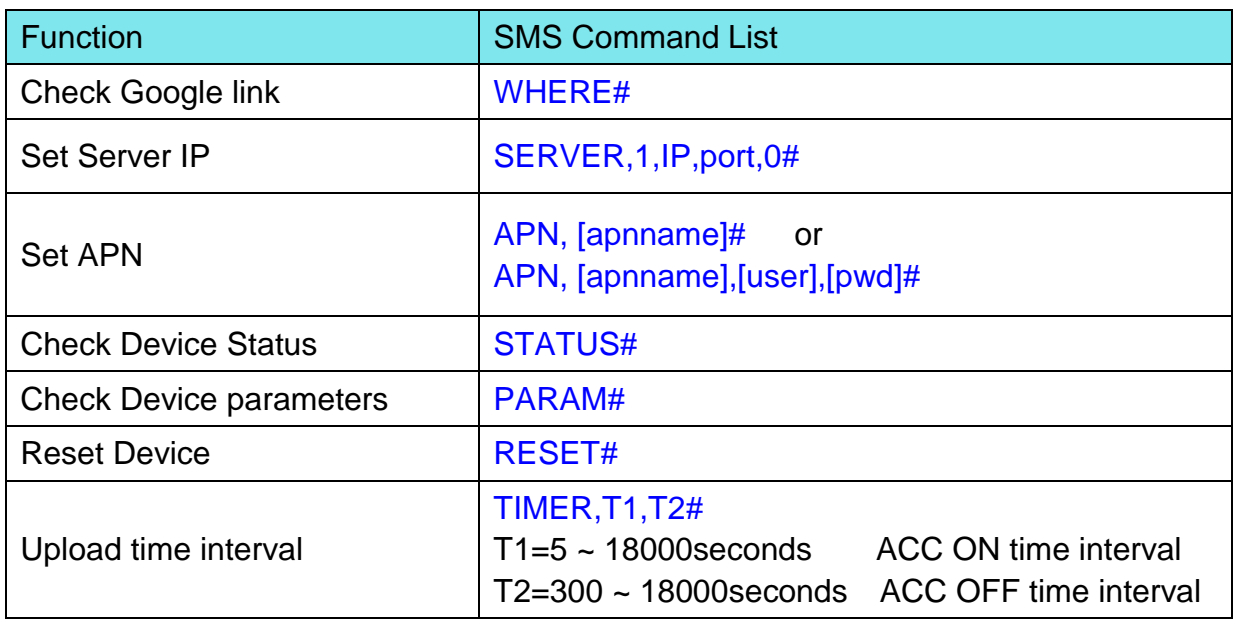

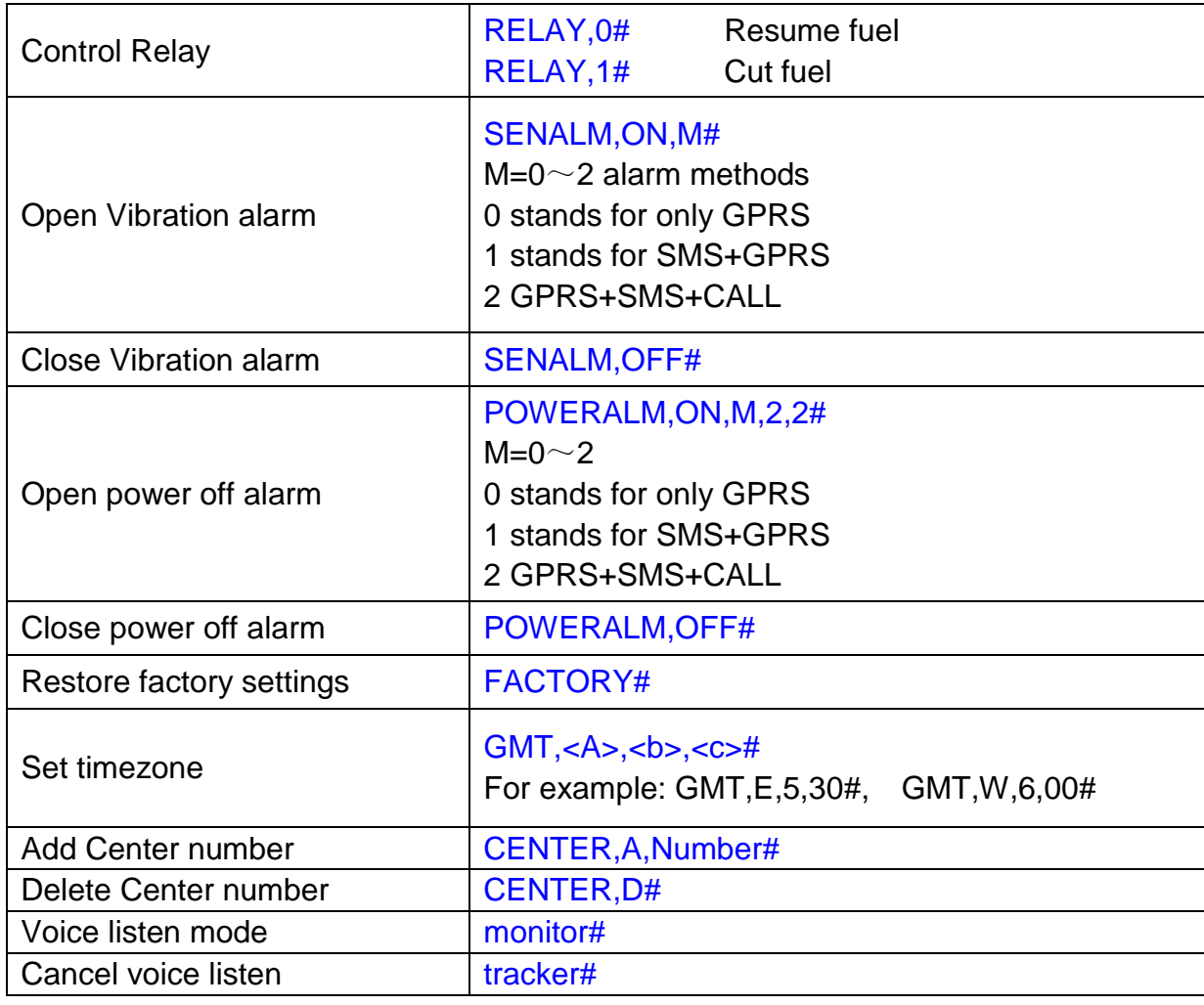

## **8. Web platform & Tracking APP**

Website: [www.gps16888.com](http://www.gps2828.com/) 

APP name: **SecumorePlus**

Default IMEI as user name, password 123456.

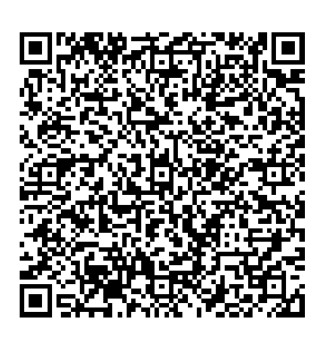

#### **How to change login user name instead of Use IMEI number?**

Steps: Find "Detail" Button on APP  $\rightarrow$  Plate Number  $\rightarrow$  Input New

user name in Capital Letter.